**[管祥杰](https://zhiliao.h3c.com/User/other/0)** 2008-06-27 发表

## **SR6600路由器BGP路由反射器配置**

关键字: SR66;BGP;反射器

# **一、组网需求**:

Router A、Router B、Router C为AS 100, 其中Rotuer B为路由反射器(RR)。 设备清单:PC两台、SR6600路由器3台

**二、组网图:**

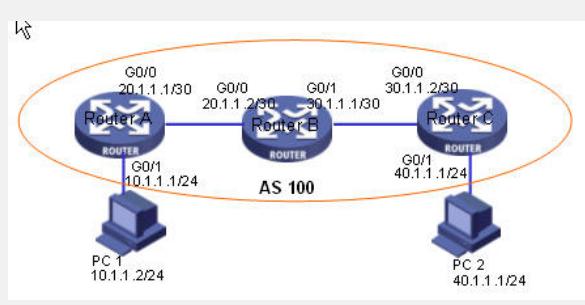

# **三、配置步骤:**

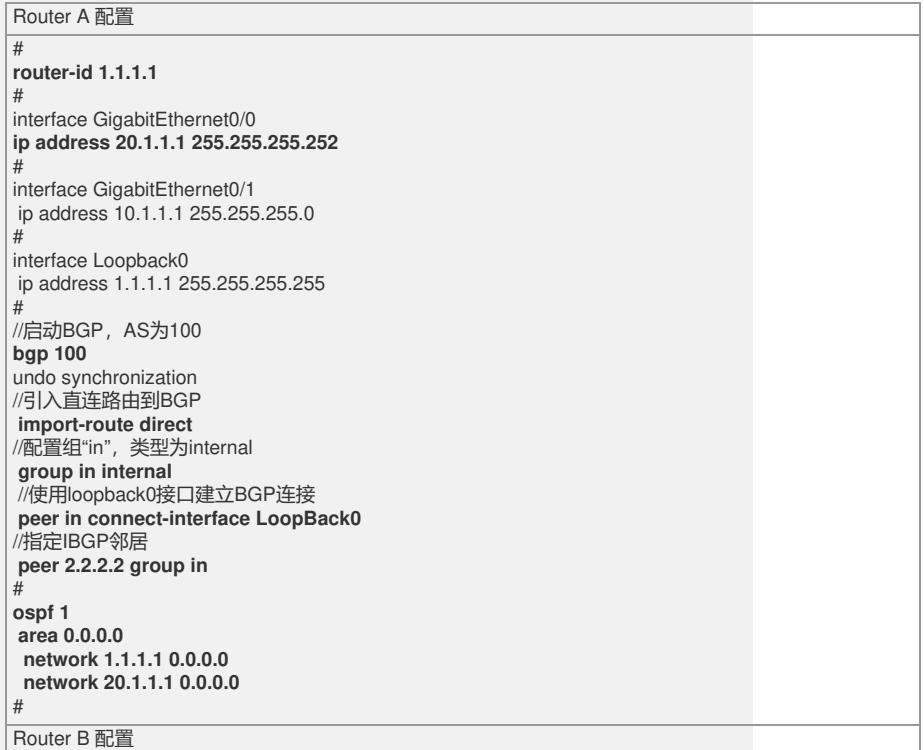

#### **router-id 2.2.2.2**

#

#

interface GigabitEthernet0/0 ip address 20.1.1.2 255.255.255.252 # interface GigabitEthernet0/1

ip address 30.1.1.1 255.255.255.252 # interface Loopback0

ip address 2.2.2.2 255.255.255.255 # ..<br>//启动BGP, AS为100

**bgp 100** undo synchronization //引入直连路由到BGP **import-route direct** //配置组'rr',将对等体组作为路由反射器的客户 **group rr internal peer rr reflect-client peer in connect-interface LoopBack0** //指定iBGP邻居 **peer 1.1.1.1 group rr peer 3.3.3.3 group rr**

# **ospf 1 area 0.0.0.0 network 2.2.2.2 0.0.0.0 network 20.1.1.2 0.0.0.0 network 30.1.1.1 0.0.0.0** #

### Router C 配置

#

#### **router-id 3.3.3.3**

# interface GigabitEthernet0/0 ip address 30.1.1.2 255.255.255.252 #

interface GigabitEthernet0/1 ip address 40.1.1.1 255.255.255.0

# interface Loopback0 ip address 3.3.3.3 255.255.255.255 # "<br>//启动BGP, AS为100 **bgp 100**

undo synchronization //引入直连路由到BGP **import-route direct** //配置组"in",类型为internal **group in internal peer in connect-interface LoopBack0** //指定EBGP邻居 **peer 2.2.2.2 group in** # **ospf 1**

**area 0.0.0.0 network 3.3.3.3 0.0.0.0 network 30.1.1.2 0.0.0.0** #

### **四、配置关键点**:

1) Router id 建议配置成和loopback接口地址相同。若没有手工指定router id, 路由

器会从当前接口的IP地址中自动选择一个,会给后期网络维护带来困难。

2)启动BGP时要注意路由器所在的AS号。

3) 配置BGP邻居时候要注意是IBGP邻居还是EBGP邻居。

4) 路由反射器的配置,只在反射器上配置有所差别,在cliet端是没有任何差别的。